ENERGY AND COMFORT

Pruebas de ventilación

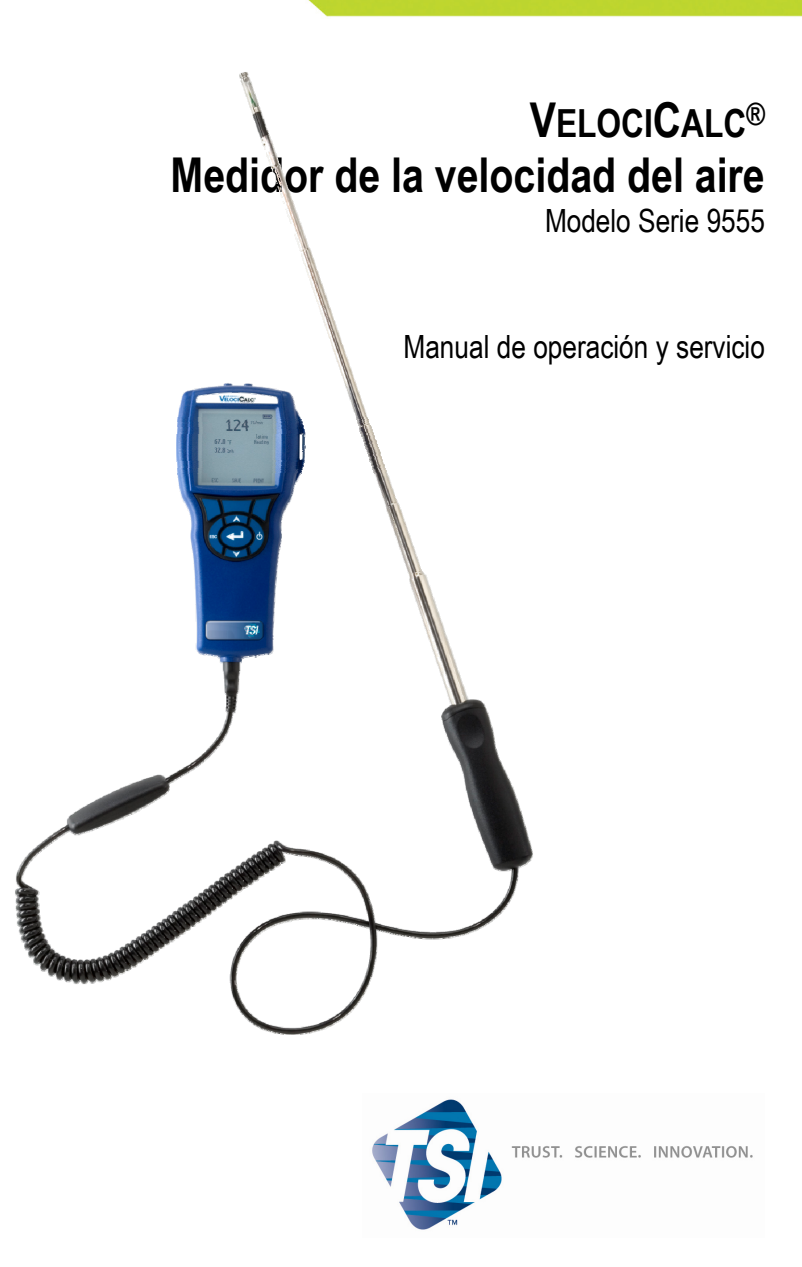

#### **Copyright**©

TSI Incorporated / 2007-2008 / Todos los derechos reservados.

#### **Dirección**

TSI Incorporated / 500 Cardigan Road / Shoreview, MN 55126 / EE.UU.

#### **Nº de fax**

(651) 490-3824

#### **LIMITACIÓN DE GARANTÍA Y RESPONSABILIDADES** (efectivo en julio de 2000)

El vendedor garantiza que los artículos a la venta que se describen más adelante, en condiciones de uso y servicio normales como se describen en el manual del operador, estarán libres de defectos de fabricación y material durante veinticuatro (24) meses, o durante el tiempo especificado en el manual del operador, desde la fecha de envío al cliente. Ese periodo de garantía incluye cualquier garantía obligatoria. Esta garantía limitada está sujeta a las siguientes exclusiones:

- a. Los sensores de hilo caliente o de lámina caliente que se usan en los anemómetros de investigación, así como otros ciertos componentes, cuando están indicados en las especificaciones, están garantizados durante 90 días desde la fecha del envío.
- b. Las piezas reparadas o sustituidas como resultado de los servicios de reparación, están garantizadas contra defectos de mano de obra y material, bajo uso normal, durante 90 días desde la fecha de envío.
- c. El vendedor no proporciona ninguna garantía en artículos acabados que hayan sido fabricados por otros, ni en fusibles, baterías y otros materiales consumibles. Solamente se aplicará la garantía original del fabricante.
- d. A menos que el Vendedor lo autorice de forma específica y separada por escrito, el Vendedor no ofrece ninguna garantía y no tendrá responsabilidad alguna con respecto a artículos que sean incorporados en otros productos o equipo, o que sean modificados por otros que no sean el Vendedor.

#### Lo siguiente SUSTITUYE a todas las otras garantías y está sujeto a las LIMITACIONES que aquí se expresan. **NO SE DECLARA NINGUNA OTRA GARANTÍA EXPRESA O IMPLÍCITA DE IDONEIDAD PARA UN FIN PARTICULAR O DE COMERCIABILIDAD.**

HASTA DONDE LA LEY LO PERMITE, EL REMEDIO EXCLUSIVO DEL USUARIO O COMPRADOR, Y EL LÍMITE DE LA RESPONSABILIDAD DEL VENDEDOR POR CUALQUIER PÉRDIDA, LESIÓN O DAÑOS RELACIONADOS CON LOS ARTÍCULOS (INCLUIDAS LAS RECLAMACIONES BASADAS EN CONTRATO, NEGLIGENCIA, AGRAVIO, ESTRICTA RESPONSABILIDAD U OTRAS) SERÁ LA DEVOLUCIÓN DE LOS ARTÍCULOS AL VENDEDOR Y EL REEMBOLSO DEL PRECIO DE COMPRA, O, A DISCRECIÓN DEL VENDEDOR, LA REPARACIÓN O SUSTITUCIÓN DE LOS ARTÍCULOS. EN NINGÚN CASO SERÁ EL VENDEDOR RESPONSABLE POR DAÑOS ESPECIALES, CONSECUENTES O INCIDENTALES. EL VENDEDOR NO SERÁ RESPONSABLE DE LOS COSTES O CARGOS POR INSTALACIÓN, DESENSAMBLAJE O REINSTALACIÓN. No se podrá iniciar ninguna acción contra el Vendedor, no importa qué tipo de acción, cuando hayan transcurrido 12 meses desde la causa de la demanda. Los riesgos de pérdida de artículos en garantía devueltos por el comprador a la fábrica del vendedor, serán a cuenta del Comprador, y serán a cuenta del Vendedor cuando éste los devuelva al Comprador, en el caso de que fueran devueltos.

Se considera que el Comprador y todos los usuarios han aceptado esta LIMITACIÓN DE GARANTÍA Y RESPONSABILIDAD, que contiene la completa y exclusiva garantía limitada del Vendedor. Esta LIMITACIÓN DE GARANTÍA Y REPONSABILIDAD no puede corregirse, modificarse ni se puede renunciar a alguno de sus términos, excepto cuando haya sido aprobado por escrito y firmado por la oficina del Vendedor.

#### **Política de servicio**

Sabiendo que los instrumentos inoperativos o defectuosos son tan perjudiciales para TSI como lo son para nuestros clientes, nuestra política de servicio está diseñada para proporcionar rápida atención a cualquier problema. Si descubre alguna anomalía, por favor póngase en contacto con su oficina de ventas o representante más cercano, o llame al departamento de Servicio al Cliente en él número (800) 874-2811 (EE.UU.) o (1) 651-490-2811 (internacional).

# **CONTENIDO**

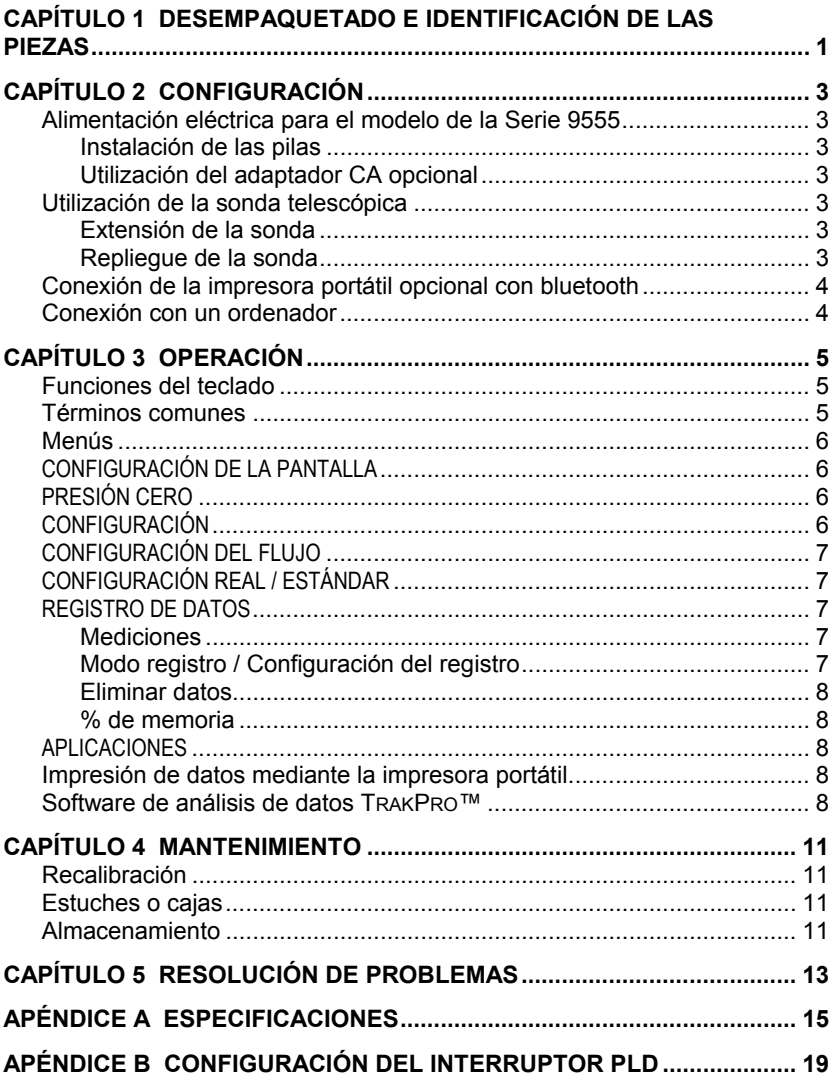

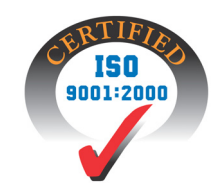

# <span id="page-4-0"></span>Capítulo 1

## **Desempaquetado e identificación de las piezas**

Desempaquete cuidadosamente el instrumento y accesorios del contendedor de transporte. Compruebe las piezas individuales cotejándolas con la lista de componentes que aparece a continuación. Si falta alguna pieza o está dañada, notifique inmediatamente a TSI.

- 1. Caja de transporte
- 2. Instrumento
- 3. Punta de presión estática
- 4. Tubos de goma
- 5. Cable USB
- 6. CD-ROM con software de descarga
- 7. Adaptador CA

# <span id="page-6-0"></span>**Configuración**

### **Alimentación eléctrica para el modelo de la Serie 9555**

El medidor de velocidad del aire Modelo 9555 de VELOCICALC puede alimentarse en una de estas dos formas: con cuatro pilas de tamaño AA o con el adaptador de corriente CA opcional.

## **Instalación de las pilas**

Inserte las cuatro pilas AA, como se indica en el diagrama ubicado en el interior del compartimento para las pilas. El modelo 9555 está diseñado para operar con pilas recargables alcalinas o de NiMH. La vida de las pilas será más corta si se usan pilas de NiMH. Si se usan pilas de NiMH se tendrá que cambiar el interruptor PLD. Consulte el Apéndice B, [Configuración del interruptor PLD](#page-22-0). Las pilas de carbón y zinc no son recomendadas debido al peligro de fuga del ácido de la pila.

### **Utilización del adaptador CA opcional**

Al usar el adaptador de corriente alterna (CA), no se pasará a través de las pilas (si están instaladas). Asegúrese de proporcionar el voltaje y frecuencia correctos, que están marcados en la parte posterior del adaptador CA.

## **Utilización de la sonda telescópica**

La sonda telescópica contiene los sensores de velocidad, temperatura y humedad. Al usar la sonda, asegúrese de que la ventana del sensor esté completamente expuesta y que la muesca de orientación esté de frente en sentido ascendente.

*NOTA: Para las mediciones de temperatura y humedad, asegúrese de que haya al menos 7,5 cm de sonda dentro del flujo para permitir que los sensores de temperatura y humedad se encuentren en la corriente de aire.*

## **Extensión de la sonda**

Para extender la sonda, sujete el mango con una mano mientras tira de la punta de la sonda con la otra mano. No sujete el cable mientras extiende la sonda ya que eso impediría que la sonda se extienda.

## **Repliegue de la sonda**

Para replegar la sonda, sujete el mango con una mano mientras empuja suavemente la punta de la sonda con la otra mano. Si siente que la antena de la sonda se está doblando, tire suavemente del cable de la

<span id="page-7-0"></span>sonda hasta que se repliegue la sección más pequeña de la antena. Repliegue el resto de la antena empujando la punta de la sonda.

## **Conexión de la impresora portátil opcional con bluetooth**

Para conectar la impresora con bluetooth al modelo 9555, encienda la unidad y la impresora. Luego seleccione la tecla virtual MENÚ. Desde el Menú, use las teclas  $\triangle$  y  $\nabla$  para seleccionar Descubrir Impresora y pulse la tecla  $\triangle$  Si hay otras impresoras bluetooth TSI en la zona, apáguelas antes de realizar la búsqueda. El modelo 9555 entonces buscará y hará una lista de todos los dispositivos bluetooth disponibles. Seleccione el dispositivo "Handy700".

Si el modelo 9555 ha sido conectado anteriormente a una impresora TSI, entonces debería reconectarse automáticamente a esa impresora.

Si la impresora imprime signos de interrogación (??????), asteriscos (\*\*\*\*\*\*) o caracteres al azar, reiníciela, apagándola y encenciéndola de nuevo. Si es necesario, consulte el *Manual de la impresora portátil*.

### **Conexión con un ordenador**

Use el cable USB para interfaz de ordenador, que se proporciona con el modelo 9555, para conectar el instrumento a un ordenador con el fin de descargar los datos almacenados o para realizar un sondeo remoto. Conecte el extremo con la etiqueta "ORDENADOR" al puerto USB del ordenador y el otro extremo al puerto de datos del modelo 9555.

Para obtener más información sobre cómo descargar datos almacenados, consulte la sección del capítulo 3 titulada [Software de análisis de datos](#page-11-0)  [TRAKPRO™.](#page-11-0)

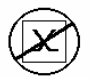

**Precaución:** Este símbolo se usa para indicar que el puerto de datos del modelo 9555 **no** está pensado para la conexión a una red de telecomunicaciones pública. Conecte el puerto de datos USB solamente a otro puerto USB.

# <span id="page-8-0"></span>Capítulo 3

# **Operación**

#### **Tecla ON/OFF** Púlsela para encender y apagar el modelo 9555. Durante la secuencia de encendido la pantalla mostrará lo siguiente: Número de modelo, número de serie, Revisión del software y Última fecha de calibración. **Teclas de flecha (**ST**)** Púlselas para desplazarse por las diferentes elecciones cuando está configurando un parámetro. Al pulsar las teclas  $\blacktriangle \blacktriangledown$ simultáneamente se bloqueará el teclado para impedir los ajustes no autorizados en los instrumentos. Para desbloquear el teclado, pulse las teclas  $\triangle \blacktriangledown$  simultáneamente.  **Tecla (Enter)** Púlsela para aceptar un valor o condición. **Teclas virtuales de**  flecha  $(\leq 0)$  y de **Menú** Pulse las teclas de flecha para cambiar de elección cuando está configurando un parámetro. Pulse la tecla virtual Menú para hacer las selecciones del menú, que son Configuración de pantalla, Presión cero, Configuración, Configuración del flujo, Configuración real/estándar, Registro de datos, Aplicaciones, Calibración e Impresora.

### **Funciones del teclado**

### **Términos comunes**

En este manual hay varios términos que se usan en diferentes lugares. A continuación se muestra una breve explicación de los significados de esos términos.

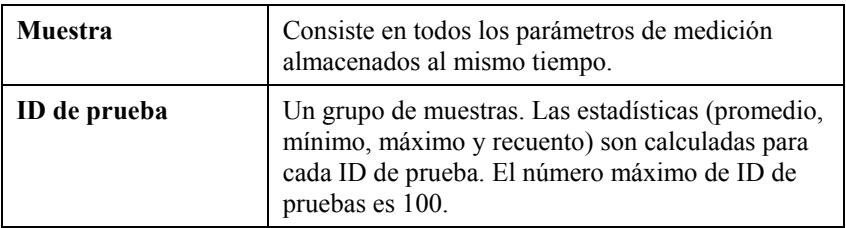

<span id="page-9-0"></span>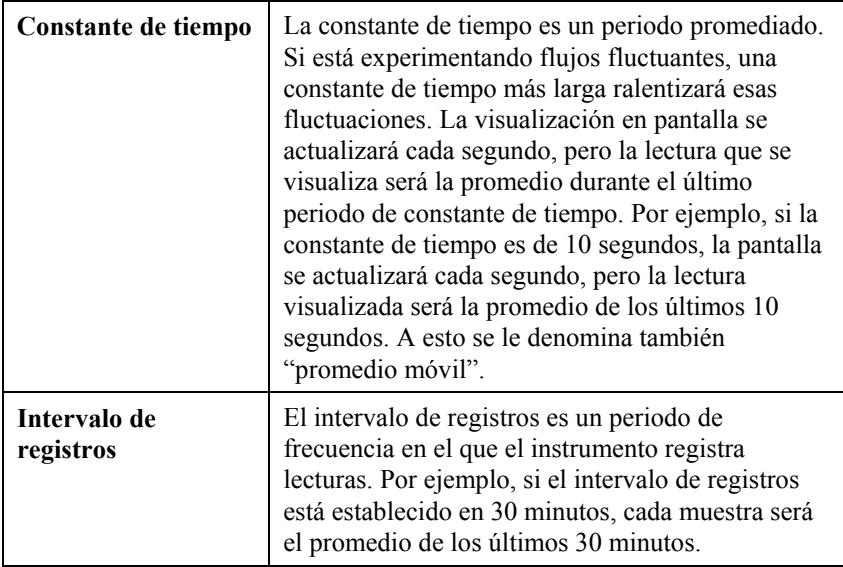

## **Menús**

## **CONFIGURACIÓN DE LA PANTALLA**

Él menú de configuración de la pantalla es donde configurará los parámetros deseados que se van a visualizar en la pantalla de proceso. Con un parámetro seleccionado puede entonces usar la tecla virtual ON para que se muestre en la pantalla de proceso o seleccionar la tecla virtual OFF para desactivar el parámetro. Utilice la tecla virtual PRIMARIO para que un parámetro se muestre en la pantalla de proceso con una visualización más grande. Solamente se puede seleccionar un parámetro como primario y se pueden seleccionar hasta 4 parámetros secundarios al mismo tiempo.

## **PRESIÓN CERO**

Pare poner a cero la lectura de la presión, seleccione el menú Presión cero. El instrumento indicará si la puesta a cero de la presión ha tenido éxito.

## **CONFIGURACIÓN**

El menú Configuración es donde puede establecer los parámetros de configuración generales. Entre éstos se incluyen Idioma, Busca, Seleccionar Unidades, Constante de tiempo, Contraste, Definir hora, Definir fecha, Formato de hora, Formato de fecha, Luz de fondo y Auto Off. Use las teclas virtuales  $\langle$  o  $\rangle$  para ajustar la configuración en cada opción y use la tecla  $\leftrightarrow$ para aceptar la configuración.

## <span id="page-10-0"></span>**CONFIGURACIÓN DEL FLUJO**

En el modo Configuración del flujo hay 5 tipos: Conducto redondo, Conducto rectangular, Área del conducto, Sirena y Factor K. Use las teclas virtuales g  $\circ$  para desplazarse por los tipos y luego pulse la tecla  $\leftrightarrow$  para aceptar el tipo deseado. Para cambiar el valor, seleccione la opción Introducir Configuración y pulse la tecla **.**

*NOTA: Los números de cono son los modelos de los conos. Por ejemplo, 100 se refiere al modelo de cono número AM 100. Solamente se pueden usar con esta función coos con los siguientes números de modelo: AM 100, AM 300, AM 600 y AM 1200. Si se elige un número de modelo de cono, el instrumento volverá al modo de medición y usará una curva preprogramada para calcular la magnitud del flujo a partir de la velocidad.*

## **CONFIGURACIÓN REAL / ESTÁNDAR**

En el menú Real/Estándar puede elegir las mediciones y parámetros reales o estándar. En este menú el usuario puede también seleccionar la Temperatura estándar, la Presión estándar y una fuente de la temperatura real. El modelo 9555 mide la presión barométrica real.

## **REGISTRO DE DATOS**

## **Mediciones**

Las mediciones que se van a registrar son independientes de las mediciones visualizadas en pantalla, por tanto deben seleccionarse en REGISTRO DE DATOS  $\rightarrow$  Mediciones.

## **Modo registro / Configuración del registro**

Puede establecer el Modo de registro como Manual, Guardado automático, Clave constante, Tiempo constante, Programa 1 o Programa 2.

- El modo Manual no guarda los datos automáticamente, sino que le pide al usuario que guarde una muestra.
- En el modo de Guardado automático, el usuario manualmente toma muestras que son registradas automáticamente.
- En el modo Clave constante (Cont-key), el usuario comienza a tomar lecturas y registrarlas presionando la tecla  $\rightarrow$  El instrumento continuará tomando mediciones hasta que se presione otra vez la tecla  $\leftarrow$
- En el modo Tiempo constante (Cont-time), el usuario comienza a tomar lecturas presionando la tecla  $\leftarrow$  El instrumento continuará tomando muestras hasta que haya transcurrido un periodo de tiempo establecido.

<span id="page-11-0"></span>• Los modos Guardado automático, Clave constante y Tiempo constante tienen la siguiente configuración adicional de Registro:

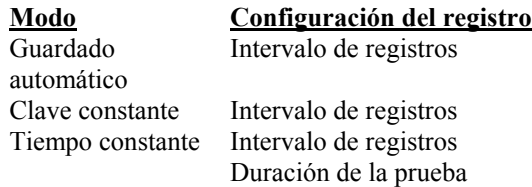

Al pulsar las teclas  $\blacktriangle \blacktriangledown$  simultáneamente se bloqueará el teclado para impedir los ajustes no autorizados en los instrumentos. Para desbloquear el teclado, pulse las teclas ▲▼ simultáneamente.

### **Eliminar datos**

Utilice esta función para eliminar todos los datos, eliminar la prueba o eliminar la muestra.

### **% de memoria**

Esta opción muestra la memoria disponible. La función Eliminar todo, dentro de Eliminar datos, borrará la memoria y restablecerá la memoria disponible.

## **APLICACIONES**

En el menú Aplicaciones puede elegir Velocidad de la corriente de aire, Flujo de calor, Turbulencia y % de Aire exterior. Después de elegir una de estas aplicaciones, tome mediciones o introduzca datos en cada línea.

## **Impresión de datos mediante la impresora portátil**

Para imprimir los datos registrados, primero entre en el menú REGISTRO DE DATOS. A continuación, use el elemento ELEGIR PRUEBA para seleccionar los datos que se van a imprimir. Despues de seleccionar la prueba, use los elementos VER ESTADÍSTICAS y VER MUESTRAS para seleccionar las estadísticas o puntos concretos de datos que desea ver e imprimir. Después de seleccionar VER ESTADÍSTICAS o VER MUESTRAS, pulse la tecla IMPRIMIR para imprimir los datos.

## **Software de análisis de datos TRAKPRO™**

El producto VELOCICALC Model 9555 viene con un software especial denominado TRAKPRO™ Data Analysis Software, que está diseñado para proporcionarle la máxima flexibilidad y potencia. Para instalar este software en su ordenador, siga las instrucciones que vienen en la etiqueta del software TRAKPRO.

Siga las instrucciones de la etiqueta del software TRAKPRO para instalar el software en su ordenador. El software TRAKPRO contiene una función de

Ayuda muy extensa. Esta utilidad proporciona toda la información necesaria para guiarle en todos los aspectos de la operación del software. El software se envía en un CD-ROM. Hay actualizaciones disponibles en el sitio Web de TSI, [http://software.tsi.com.](http://software.tsi.com/)

Para descargar los datos del modelo 9555, conecte el cable USB suministrado al modelo 9555 y al puerto USB de un ordenador. Se puede utilizar cualquier puerto USB.

## <span id="page-14-0"></span>Capítulo 4

# **Mantenimiento**

El modelo 9555 requiere muy poco mantenimiento para que continúe funcionando bien.

## **Recalibración**

Para mantener un alto grado de precisión en las mediciones, recomendamos que devuelva su modelo 9555 a TSI para su recalibración anual. Póngase en contacto con una de las oficinas de TSI o con su distribuidor local para organizar dicho servicio y para recibir un número de Autorización de devolución del material (RMA). Para rellenar un formulario RMA online, visite el sitio Web de TSI, [http://service.tsi.com.](http://service.tsi.com/)

### **EE.UU. y ámbito internacional**

TSI Incorporated 500 Cardigan Road Shoreview MN 55126-3996 Tel: (800) 874-2811 (651) 490-2811 Fax: (651) 490-3824

El modelo 9555 puede también ser recalibrado fuera de los centros de TSI, utilizando el menú CALIBRACIÓN. Estos ajustes realizados fuera de los centros están pensados para realizar cambios de calibración poco importantes, que concuerden con los estándares de calibración del usuario. El ajuste realizado por su cuenta NO está pensado como una función de calibración completa. Para una completa calibración y certificación, de múltiples puntos, el instrumento debe ser enviado a la fábrica.

## **Estuches o cajas**

Si la caja del instrumento o su alojamiento de almacenaje necesitan limpieza, límpielos con un paño blando y alcohol isopropílico o un detergente suave. Nunca sumerja el modelo 9555. Si la caja de éste o el adaptador de corriente AC se rompen, deben ser sustituidos inmediatamente para evitar que se entre en contacto con voltajes peligrosos.

## **Almacenamiento**

Quite las pilas cuando vaya a almacenar la unidad durante más de un mes, con el fin de evitar que se produzcan daños debidos a fugas en las pilas.

# <span id="page-16-0"></span>**Resolución de problemas**

La tabla 5-1 lista los síntomas, las causas posibles y las soluciones recomendadas en relación con los problemas encontrados con el modelo 9555. Si su síntoma no aparece en la lista, o si ninguna de las soluciones resuelve su problema, póngase en contacto con TSI.

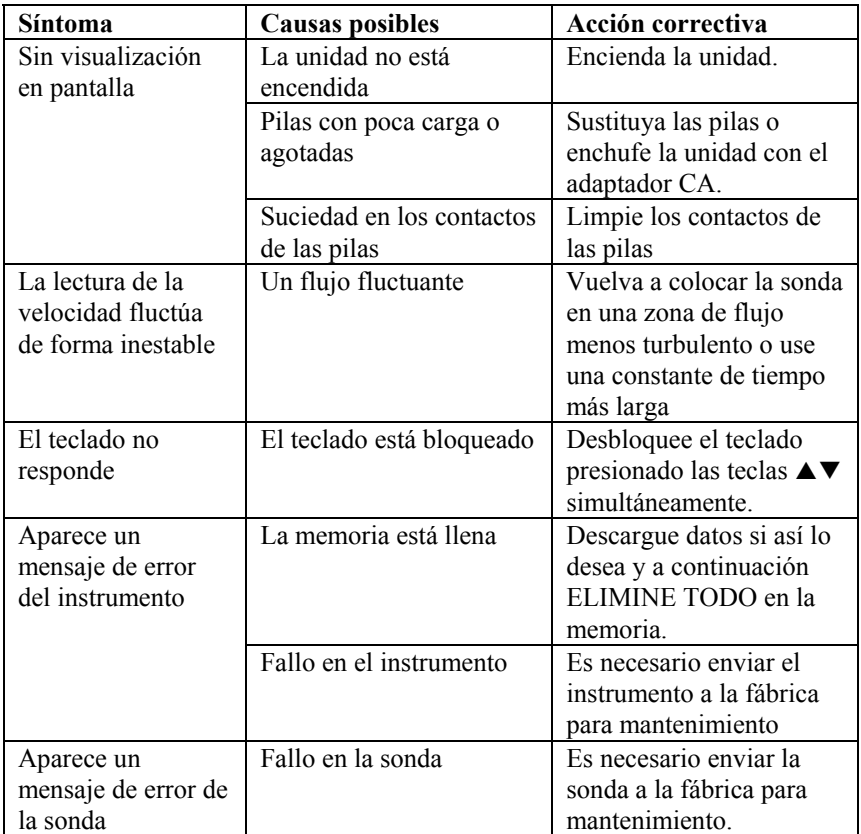

#### **Tabla 5-1: Resolución de problemas con el modelo 9555**

## **ADVERTENCIA**

Cuando la temperatura sea excesiva, retire la sonda inmediatamente: el calor excesivo puede dañar el sensor. Los límites de la temperatura de funcionamiento los puede encontrar en Apéndice A, [Especificaciones](#page-18-0). El sensor de presión está protegido de daños hasta una presión de 7 PSI (48 kPa o 360 mmHg). ¡A una presión más alta puede explotar!

## <span id="page-18-0"></span>Apéndice A

## **Especificaciones**

Las especificaciones están sujetas a cambio sin previo aviso.

### **Velocidad (Sonda TA):**

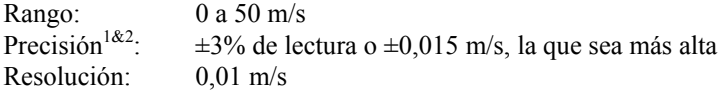

#### **Velocidad (tubo piloto):**

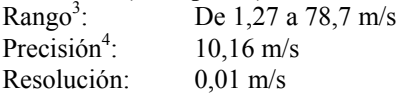

#### **Tamaño del conducto:**

Rango: De 1 a 635 cm en incrementos de 0,1 cm

#### **Capacidad de flujo volumétrico:**

Rango: El rango real es una función de la velocidad real, la presión, el tamaño del conducto y el factor K

#### **Temperatura (Sonda TA):**

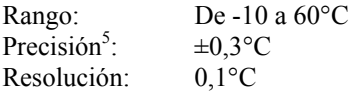

#### **Humedad relativa (Sonda TA):**

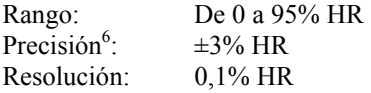

#### **Temperatura de la lámpara mojada (Sonda TA):**

Rango: De 5 a 60<sup>o</sup>C Resolución: 0,1°C

#### **Punto de condensación (Sonda TA):**

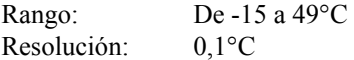

#### **Flujo de calor (Sonda TA):**

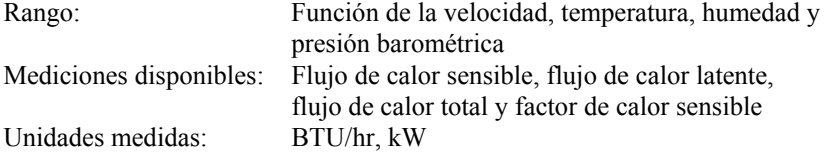

### **Presión estática / diferencial:**

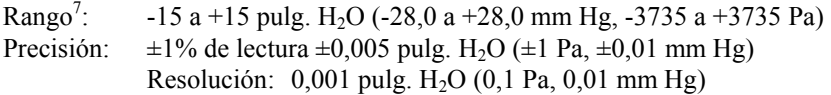

#### **Presión barométrica:**

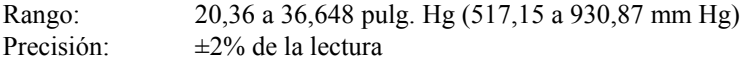

#### **Rango de temperatura del instrumento:**

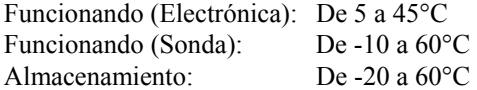

## **Condiciones de operación del instrumento:**

Altitud hasta 4000 metros Humedad relativa de hasta 80%, sin condensación Grado de polución 1 conforme a la normativa IEC 664 Sobretensiones pasajeras de categoría II

#### **Capacidades de almacenamiento de datos:**

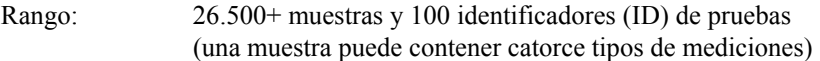

#### **Intervalo de registros:**

Intervalos: 1 segundo a 1 hora

#### **Constante de tiempo:**

Intervalos: Seleccionable por el usuario

#### **Tiempo de respuesta:**

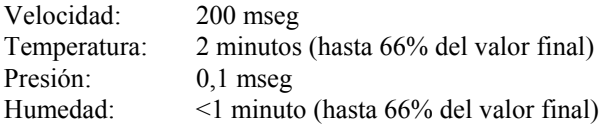

#### **Dimensiones externas del medidor:**

9,7 cm x 21,1 cm x 5,3 cm

#### **Dimensiones de la sonda del medidor:**

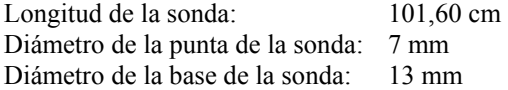

#### **Dimensiones de la sonda articulada:**

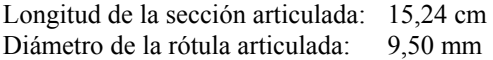

#### **Peso del medidor:**  Peso con pilas: 0,36 kg

### **Requisitos de potencia eléctrica:**

Cuatro pilas de tamaño AA (incluidas) o adaptador CA (opcional) de 7,2 VDC, 300 mA, 4-18 vatios (el voltaje y la frecuencia de entrada varían en función del adaptador que se use)

- 1 Temperatura compensada sobre un rango de temperatura del aire de 5 a 65°C.
- 2 La declaración de precisión de  $\pm 3.0\%$  de la lectura ó  $\pm 0.015$  m/s, la que sea más grande, comienza a 0,15 m/s y va hasta 50 m/s inclusive. 3
- No se recomienda hacer mediciones de la velocidad de la presión por debajo de 5 m/s, ya que están mejor indicadas para velocidades superiores 10 m/s. El rango puede variar en función de la presión barométrica.
- La precisión es una función de conversión de presión a velocidad. La precisión de la conversión mejora cuando se incrementan los valores reales de la presión.
- 5 Precisión con la caja del instrumento a 25°C, sume un valor de incertidumbre de 0,03°C por si se produce cambio en la temperatura del instrumento. 6
- Precisión con la sonda a 25°C. Sume un valor de incertidumbre de 0,2% HR/°C para cambios en la temperatura de la sonda. Incluye un 1% de histéresis.
- 7 Rango de sobrepresión = 190 pulg. H2O (7 psi , 360 mmHg, 48 kPa).

# <span id="page-22-0"></span>Apéndice B

# **Configuración del interruptor PLD**

Para acceder al interruptor PLD, quite las pilas de su compartimento En el interior del compartimento de las pilas hay una ventana con un solo interruptor PLD (consulte la figura B-1). La tabla siguiente muestra las funciones del interruptor.

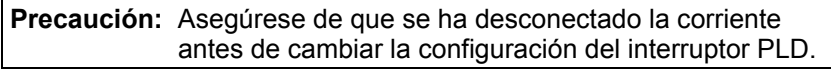

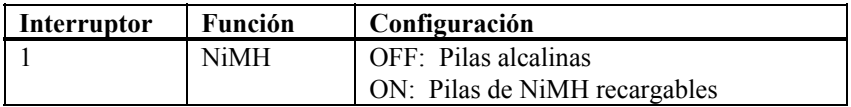

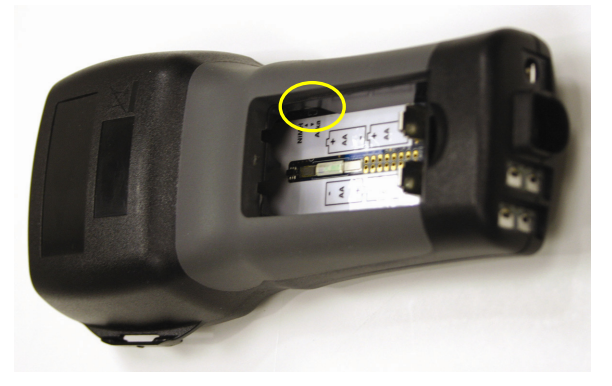

**Figura B-1: Ubicación del interruptor PLD**

**TSI Incorporated** – 500 Cardigan Road, Shoreview, MN 55126 U.S.A<br>EE.UU. Tel: +1 800 874 2811 E-mail: info@tsi.com Website: w **EE.UU**. **Tel:** +1 800 874 2811 **E-mail:** info@tsi.com **Website:** www.tsi.com **Reino STATES Unido Tel:** +44 149 4 459200 **E-mail:** tsiuk@tsi.com **Website:** www.tsiinc.co.uk **Francia Tel:** +33 491 95 21 90 **E-mail:** tsifrance@tsi.com **Website:** www.tsiinc.fr **Alemania Tel:** +49 241 523030 **E-mail:** tsigmbh@tsi.com **Website**: www.tsiinc.de **India Tel:** +91 80 41132470 **E-mail:** tsi-india@tsi.com **China Tel:** +86 10 8260 1595 **E-mail:** tsibeijing@tsi.com

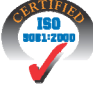

Póngase en contacto con su distribuidor de TSI local o visite nuestro sitio Web **www.tsi.com** para obtener las especificaciones más detalladas.